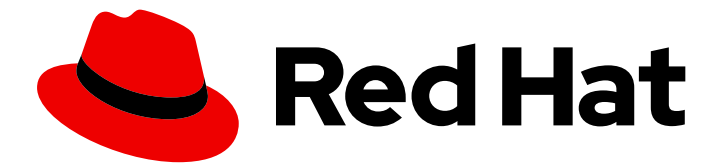

# Red Hat Fuse 7.7

# Apache Karaf へのインストール

Apache Karaf コンテナーへの Red Hat Fuse のインストール

Last Updated: 2023-09-20

Apache Karaf コンテナーへの Red Hat Fuse のインストール

## 法律上の通知

Copyright © 2023 Red Hat, Inc.

The text of and illustrations in this document are licensed by Red Hat under a Creative Commons Attribution–Share Alike 3.0 Unported license ("CC-BY-SA"). An explanation of CC-BY-SA is available at

http://creativecommons.org/licenses/by-sa/3.0/

. In accordance with CC-BY-SA, if you distribute this document or an adaptation of it, you must provide the URL for the original version.

Red Hat, as the licensor of this document, waives the right to enforce, and agrees not to assert, Section 4d of CC-BY-SA to the fullest extent permitted by applicable law.

Red Hat, Red Hat Enterprise Linux, the Shadowman logo, the Red Hat logo, JBoss, OpenShift, Fedora, the Infinity logo, and RHCE are trademarks of Red Hat, Inc., registered in the United States and other countries.

Linux ® is the registered trademark of Linus Torvalds in the United States and other countries.

Java ® is a registered trademark of Oracle and/or its affiliates.

XFS ® is a trademark of Silicon Graphics International Corp. or its subsidiaries in the United States and/or other countries.

MySQL<sup>®</sup> is a registered trademark of MySQL AB in the United States, the European Union and other countries.

Node.js ® is an official trademark of Joyent. Red Hat is not formally related to or endorsed by the official Joyent Node.js open source or commercial project.

The OpenStack ® Word Mark and OpenStack logo are either registered trademarks/service marks or trademarks/service marks of the OpenStack Foundation, in the United States and other countries and are used with the OpenStack Foundation's permission. We are not affiliated with, endorsed or sponsored by the OpenStack Foundation, or the OpenStack community.

All other trademarks are the property of their respective owners.

### 概要

Red Hat Fuse をインストールして、特定の環境に合わせてシステムを調整するのは簡単です。

# 目次

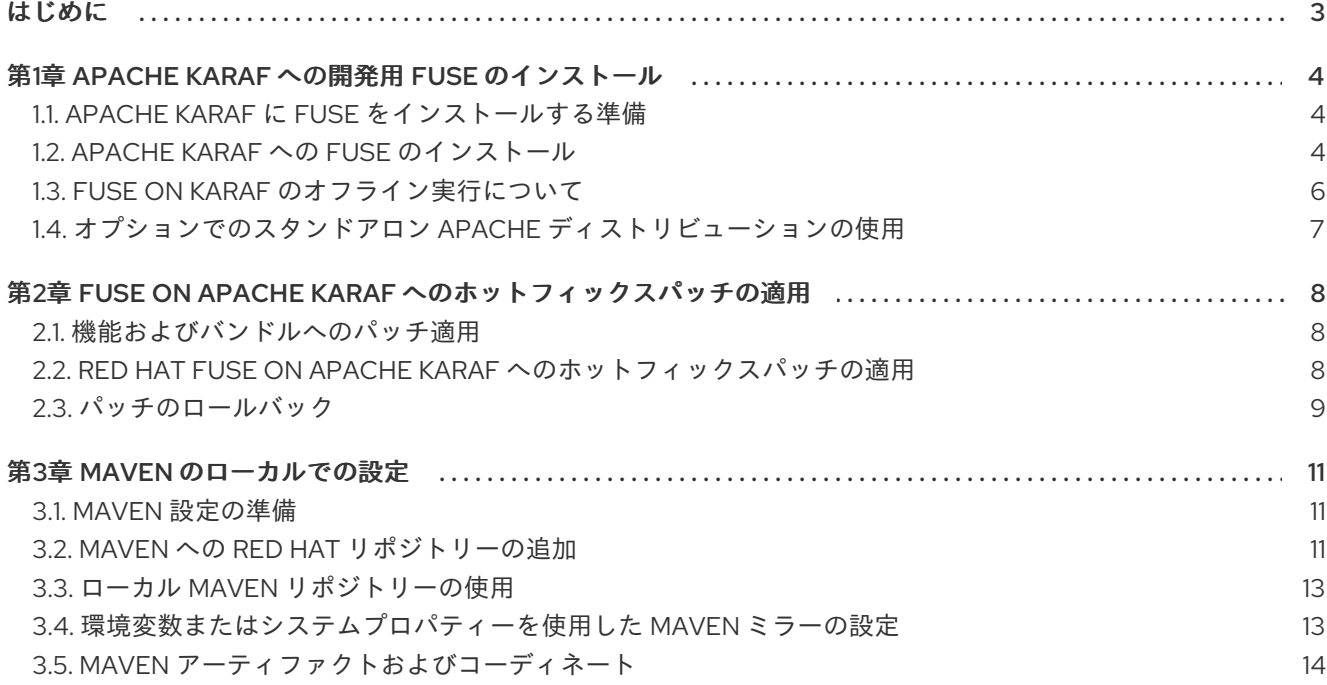

### はじめに

<span id="page-6-0"></span>Red Hat Fuse は軽量で柔軟性に富んだインテグレーションプラットフォームで、オンプレミスとクラ ウドにおいて、企業全体における迅速なインテグレーションを可能にします。

Apache Camel に基づく Fuse は、パターンベースのインテグレーション、豊富なコネクターカタロ グ、および広範なデータ変換機能を活用して、ユーザーがすべてを統合できるようにします。

# 第1章 APACHE KARAF への開発用 FUSE のインストール

<span id="page-7-0"></span>Karaf で実行される Fuse アプリケーションを開発するには、以下のトピックで説明するように Fuse を ローカルでインストールします。

- 「Apache Karaf に Fuse [をインストールする準備」](#page-7-1)
- 「Apache Karaf への Fuse [のインストール」](#page-8-0)
- 「Fuse on Karaf [のオフライン実行について」](#page-9-0)
- 「オプションでのスタンドアロン Apache [ディストリビューションの使用」](#page-10-1)

### <span id="page-7-1"></span>1.1. APACHE KARAF に FUSE をインストールする準備

Apache Karaf に Fuse をインストールする準備をするには、システムをチェックして、ハードウェア要 件を満たしていること、サポートされているプラットフォームであること、およびサポートされている Java ランタイムを備えていることを確認します。Web サービス、API、およびトランスポートプロトコ ルに関して、サポート対象の標準ソフトウェアを使用する計画であることも確認してください。

### 手順

- 1. Fuse をインストールするシステムで、以下を確認します。
	- 250 MB の空きディスク領域がある
	- 2 GB の RAM がある

このハードウェア要件は、Fuse on Apache Karaf の完全なインストール用です。さらに、Fuse を実行しているシステムでは、キャッシュ、永続メッセージストア、およびその他の機能用に 領域が必要です。実際の要件は、Fuse アプリケーションの用途によって異なります。

- 2. Fuse をインストールするシステムがサポート対象のプラットフォームを実行していることを確 認します。Red Hat は、Red Hat Fuse [でサポートされる構成](https://access.redhat.com/site/articles/310603) に記載のプラットフォームで、 Fuse 製品をテストおよびサポートします。
- 3. システムが Fuse on Apache Karaf でサポートされる Java ランタイムを実行していることを確 認します。Red Hat Fuse [でサポートされる構成](https://access.redhat.com/site/articles/310603) で、サポート対象の Java バージョンを確認し てください。
- 4. Java ランタイムが空白を含むディレクトリーパスにインストールされていないことを確認して ください。たとえば、**C:\Program Files\Java\jdk8** は受け入れ可能なパスではありません。パ スに空白があると、実行時に Fuse on Apache Karaf で予期しないエラーが発生します。
- 5. Red Hat Fuse [でサポートされる構成](https://access.redhat.com/site/articles/375743) のリストを確認し、サポート対象の標準ソフトウェアを使 用していることを確認します。

### <span id="page-7-2"></span>1.2. APACHE KARAF への FUSE のインストール

Red Hat カスタマーポータルから Fuse 7.7 on Karaf の標準インストールパッケージをダウンロードでき ます。Apache Karaf コンテナーの標準アセンブリーをインストールし、完全な Fuse テクノロジース タックを提供します。

Fuse 機能およびバンドルのカスタムサブセットが含まれる Fuse 7.12 の独自のカスタムアセンブリーを 作成できます。カスタム クイックスタートは、Maven を使用して Red Hat Fuse のカスタムアセンブ

<span id="page-8-0"></span>リーを作成する方法を説明します。Fuse Software [Downloads](https://access.redhat.com/jbossnetwork/restricted/listSoftware.html?product=jboss.fuse&downloadType=distributions) ページで利用可能なダウンロード可能な ファイルから、すべてのクイックスタートをインストールできます。

#### 前提条件

Fuse をインストールする予定のシステムが、「Apache Karaf に Fuse [をインストールする準備」](#page-7-1)に記 載されているハードウェアおよびソフトウェア要件を満たしている。

#### 手順

- 1. ブラウザーで Fuse Software [Downloads](https://access.redhat.com/jbossnetwork/restricted/listSoftware.html?product=jboss.fuse&downloadType=distributions) ページに移動します。 Red Hat カスタマーポータルにログインしていない場合は、ログインのプロンプトが表示さ れ、ダウンロードページが表示されます (アカウントが Red Hat Fuse サブスクリプションに関 連付けられている必要があります)。
- 2. Fuse の Software Downloads ページの Red Hat Fuse 7.12 on Karaf Installerの右側にある Download をクリックし、ローカル zip ファイルを取得します。
- 3. zip ファイルのコンテンツを、すべてのパーミッションが設定されたディレクトリーにデプロイ メントします。 パス名に空白文字や **#**、**%**、**^**、**"** などの特殊文字が含まれるディレクトリーに、この Zip ファ イルを 展開しない でください。たとえば、**C:\Documents and Settings\Greco#Roman\Desktop\fuse** にデプロイメントしないでください。
- 4. IBM JDK を使用している場合は、以下の追加の手順を実行します。
	- a. Fuse インストールディレクトリーの **/lib/endorsed** ディレクトリーで、**saaj-api .jar** ファ イルを削除します。以下に例を示します。

rm lib/endorsed/org.apache.servicemix.specs.saaj-api-1.3-2.9.0.jar

b. **JAVA\_OPTS** 環境変数を設定します。

JAVA\_OPTS=-Xshareclasses:none

Karaf コンテナーを起動する前に、**JAVA\_OPTS** 環境変数を設定する必要があります。

5. 管理ユーザーを追加して、Fuse on Karaf コンテナーへのリモートアクセスを有効にし、Fuse Console にアクセスします。

デフォルトでは、コンテナーにはユーザーが定義されていません。この場合、フォアグラウン ドでコンテナーを実行できますが、コンテナーにリモートでアクセスすることはできず、バッ クグラウンドで実行することはできません。以下の手順に従い、少なくとも **admin** ロールのあ るユーザーを 1 人作成することが推奨されます。

- a. テキストエディターで、Fuse インストールディレクトリーにある **etc/users.properties** ファイルを開きます。
- b. 以下の行を探します。

 $\#$ admin = admin, q :admingroup #  $g \setminus \mathcal{A}$  admingroup = group, admin, manager, viewer, systembundles, ssh

- c. 各行について、その行をコメント解除するために先頭の # 文字を削除します。
- d. 最初の行で、最初のインスタンスの admin を、user1 などの希望するユーザー名に変更し ます。

e. 同じ行で、2 番目のインスタンスの admin を、そのユーザーのパスワードに変更します (例:passw0rd)。 以下に例を示します。

user1 =  $passwOrd.$   $q$  :admingroup  $g \setminus \mathsf{admingroup} = \mathsf{group}, \mathsf{admin}, \mathsf{manager}, \mathsf{viewer}, \mathsf{systembundles}, \mathsf{ssh}$ 

- f. ファイルを保存してから閉じます。
- 6. Fuse を起動するには、Linux/Unix で **bin/fuse**、Windows では **bin\fuse.bat** を実行します。
- 7. 任意で、Fuse Console にアクセスするには、Web ブラウザーで提供された URL を開 き、**etc/users.properties** ファイルで設定したユーザー名およびパスワードを使用してログイ ンします。Fuse Console の使用に関する詳細は、Managing Fuse を参照してください。

### <span id="page-9-0"></span>1.3. FUSE ON KARAF のオフライン実行について

Apache Karaf コンテナーを、インターネット接続なしでオフラインモードで実行できます。ただし、コ ンテナーにカスタムアプリケーションをデプロイする場合、これらのアプリケーションと共にコンテ ナーをオフラインモードで実行するためには、ローカルの Maven リポジトリーに追加の依存関係をダ ウンロードしないといけない場合があります。

Apache Karaf コンテナーをオフラインモードで実行するには、以下の依存関係を区別する必要がありま す。

- ランタイム依存関係 は、Apache Karaf コンテナーをデフォルト設定で実行するために必要な依 存関係です。
- ビルド時の依存関係 は、カスタムアプリケーションのビルドに必要な依存関係で、これには サードパーティーのライブラリーが含まれます。

以下は、オフラインモードで実行できることと、(インターネット接続が利用できる) オンラインモード で何を実行する必要があるかの概要です。

- Apache Karaf コンテナーをそのデフォルト設定で実行することはオフラインモードでサポー トされています。Apache Karaf コンテナーのデフォルト設定 は、**etc/org.apache.karaf.features.cfg** ファイルの **featuresBoot** プロパティーによって指定さ れます。必要な依存関係は、インストールの **system/** サブディレクトリーに提供されます。
- 追加機能のインストール は、一般的にオフラインモードでは サポートされません。原則で は、**features:install** コマンドを使用して、標準機能のリポジトリーから任意の機能をインス トールできますが (**etc/org.apache.karaf.features.cfg** ファイルの **featuresRepositories** プロ パティーによって指定)、これらの機能の大部分はインターネットからダウンロードする必要が あるため、オフラインモードではサポートされていません。
- カスタムアプリケーションのデプロイ は、一般的にオフラインモードでは サポートされませ ん。最小限のビルド時依存関係のセットを持つアプリケーションをオフラインでデプロイでき る場合があります。ただし、カスタムアプリケーションについては、通常、Apache Maven で JAR ファイルをダウンロードできるようにインターネット接続を必要とするサードパーティー の依存関係があります。

#### 関連情報

「ローカル Maven [リポジトリーの使用」](#page-16-0)

### <span id="page-10-1"></span><span id="page-10-0"></span>1.4. オプションでのスタンドアロン APACHE ディストリビューションの使 用

Red Hat Fuse は、ダウンロードする追加パッケージを提供します。これには、Apache Camel および Apache CXF の標準ディストリビューションが含まれます。ApacheCamel または ApacheCXF の標準の アップストリームディストリビューション (OSGi コンテナーなし) を使用する場合は、ダウンロードし た **extras** パッケージのアーカイブバージョンを使用します。

#### 手順

- 1. Red Hat [カスタマーポータル](https://access.redhat.com) にログインします。
- 2. Red Hat [カスタマーポータル](https://access.redhat.com/jbossnetwork/restricted/listSoftware.html?product=jboss.fuse&downloadType=distributions) → Downloads → Red Hat Fuse → Downloads ページに移動しま す。
- 3. **Software Downloads** ページの **Version** ドロップダウンリストから **7.12.0** を選択します。
- 4. Red Hat Fuse 7.12.0 Extras アーカイブをダウンロードします。 extras アーカイブファイルには、ネストされた以下のアーカイブファイルが含まれます。
	- **apache-camel-2.23.2.fuse-7\_11\_1-00015-redhat-00002.zip**
	- **apache-cxf-3.3.6.fuse-7\_11\_1-00015-redhat-00002.zip**
- 5. これらのファイルを目的の場所にコピーし、プラットフォームに適したユーティリティーを使 用してデプロイメントします。

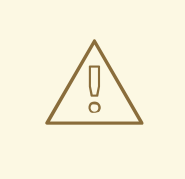

# 警告

アーカイブファイルを、パス名にスペースのあるディレクトリーにデプロイメント しないでください。たとえば、**C:\Documents and Settings\Greco Roman\Desktop\fuse** にデプロイメントしないでください。

## <span id="page-11-0"></span>第2章 FUSE ON APACHE KARAF へのホットフィックスパッチの 適用

### <span id="page-11-1"></span>2.1. 機能およびバンドルへのパッチ適用

パッチは、Fuse on Apache Karaf インストールにあるファイルの更新バージョンが含まれる ZIP アーカ イブです。これには以下が含まれます。

- バンドル: 最も一般的で、最も単純なケースでは、ホットフィックスパッチに単一のバンドルが 含まれる場合があります。
- **\$FUSE\_HOME/etc** および **\$FUSE\_HOME/bin** ディレクトリーにそれぞれ存在する設定ファイ ルおよびスクリプト。
- 通常のバンドルではなく、**\$FUSE HOME**/l**ib** ディレクトリーに存在するライブラリー。
- 機能定義の変更: 通常、Karaf 機能は **\$FUSE\_HOME/system** ディレクトリーで利用できる記述 子に含まれますが、ホットフィックスパッチはこれらのファイルを変更しません。代わりに、 ホットフィックスパッチが機能オーバーライドファイルを変更する可能性があります。この ファイルは **\$FUSE\_HOME/etc/org.apache.karaf.features.xml** です。これにより、特定の機能 のバンドルをアップグレードしてホットフィックス方式で機能定義を変更したり、特定の機能 が追加のバンドルを使用するようにしたりできます。

#### アップグレードとホットフィックスパッチの違い

- ホットフィックスパッチ:ホットフィックスパッチには、1つまたは複数の重大なバグに対する 修正が含まれます。これは、現在の Red Hat Fuse ディストリビューションに適用されることを 想定しています。その主な目的は、既存のディストリビューションのバンドルとライブラリー の一部を更新することです。
- アップグレード: Fuse on Apache Karaf のアップグレードメカニズムを使用すると、更新された バージョンの Fuse on Karaf を再インストールする必要なく、修正を Apache Karaf コンテナー に適用できます。アップグレードによりデプロイされたアプリケーションで問題が発生した場 合に、アップグレードをロールバックすることもできます。Fuse on Apache Karaf のアップグ レードプロセスでは、バンドル JAR、設定ファイル、および静的ファイルを含む任意のファイ ルが更新されます。

Fuse on Apache Karaf スタンドアロンでは、Karaf コンソールのパッチシェルからコマンドを使用して パッチを適用できます。このアプローチは破壊的ではなく、元に戻すことができます。以下の手順を使 用して、Red Hat Fuse on Apache Karaf をアップグレードすることもできます。アップグレードの詳細 は、Apache Karaf での Fuse [のアップグレード](https://access.redhat.com/documentation/ja-jp/red_hat_fuse/7.6/html-single/migration_guide/index#upgrading-fuse-on-karaf) を参照してください。

### <span id="page-11-2"></span>2.2. RED HAT FUSE ON APACHE KARAF へのホットフィックスパッチの 適用

ホットフィックスメカニズムを使用して、利用可能な機能定義とバンドルを同時に更新できます。Fuse on Apache Karaf インストールにホットフィックスパッチを適用する手順は次のとおりです。

### 手順

- 1. カスタマーポータルから必要なパッチをダウンロードします。
- 2. アップグレードする前に、Fuse on Apache Karaf インストールの完全バックアップを作成しま す。

3. 端末を開き、Apache Karaf サーバーで Fuse を起動します。

[user@FUSE\_HOME/bin ~] \$ ./fuse

4. **patch:add** コマンドを入力して、コンテナーの環境にパッチを追加します。たとえば、patchxxx.zip パッチファイルを追加するには、次のように入力します。

karaf@root()> patch:add 'file:///Downloads/patch-xxx.zip' [name] [installed] [rollup] [description] my-patch-x false false my-patch-x

- 5. **patch:simulate** コマンドを入力して、パッチのインストールをシミュレートします。 これにより、パッチのインストール時にコンテナーに加えられる変更のログが生成されます が、実際にはコンテナーに何の変更も加えません。シミュレーションログを確認し、これらの 変更を確認します。
- 6. **patch:list** コマンドを入力し、追加されたパッチのリストを表示します。このリストで、 [name] 見出しの下にあるエントリーはパッチ ID です。

patch:list [name] [installed] [description] my-patch-x false

7. **patch:install** コマンドを入力し、適用するパッチのパッチ ID を指定して、コンテナーにパッチ を適用します。

patch:install my-patch-x

<span id="page-12-0"></span>2.3. パッチのロールバック

以下のように、**patch:rollback** コマンドを使用して、インストールされたホットフィックスパッチを ロールバックし、パッチ適用前の動作に戻すことができます。

#### 手順

- 1. **patch:list** コマンドを入力し、直近にインストールされたパッチのパッチ ID を取得します。
- 2. 更新されたバンドルをロールバックするには、以下のコマンドを入力します。

karaf@root()> patch:rollback my-patch-x INFO : org.jboss.fuse.modules.patch.patch-management (2): Rolling back non-rollup patch "my-patch-x" removing overriden feature: hawtio-rbac/2.0.0.fuse-000117 refreshing features Enter feature:info command to view the information about the feature. karaf@root()> feature:info hawtio-rbac

Feature hawtio-rbac 2.0.0.fuse-000117 Details: Installs the hawtio RBAC enabler bundle(s) Feature has no configuration Feature has no configuration files Feature has no dependencies.

Feature contains followed bundles: mvn:io.hawt/hawtio-osgi-jmx/2.0.0.fuse-000117 Feature has no conditionals.

### 第3章 MAVEN のローカルでの設定

<span id="page-14-0"></span>一般的な Fuse アプリケーションの開発では、Maven を使用してプロジェクトをビルドおよび管理しま す。

以下のトピックでは、Maven をローカルで設定する方法を説明します。

- 「Maven [設定の準備」](#page-14-1)
- 「Maven への Red Hat [リポジトリーの追加」](#page-15-0)
- 「ローカル Maven [リポジトリーの使用」](#page-16-0)
- [「環境変数またはシステムプロパティーを使用した](#page-17-1) Maven ミラーの設定」
- 「Maven [アーティファクトおよびコーディネート」](#page-18-0)

### <span id="page-14-1"></span>3.1. MAVEN 設定の準備

Maven は、Apache の無料のオープンソースビルドツールです。通常は、Maven を使用して Fuse アプ リケーションを構築します。

#### 手順

- 1. Maven [ダウンロードページ](http://maven.apache.org/download.html) から最新バージョンの Maven をダウンロードします。
- 2. システムがインターネットに接続していることを確認します。 デフォルトの動作では、プロジェクトのビルド中、Maven は外部リポジトリーを検索し、必要 なアーティファクトをダウンロードします。Maven はインターネット上でアクセス可能なリポ ジトリーを探します。

このデフォルト動作を変更し、Maven によってローカルネットワーク上のリポジトリーのみが 検索されるようにすることができます。これは Maven をオフラインモードで実行できることを 意味します。オフラインモードでは、Maven によってローカルリポジトリーのアーティファク トが検索されます。「ローカル Maven [リポジトリーの使用」](#page-16-0) を参照してください。

### <span id="page-14-2"></span>3.2. MAVEN への RED HAT リポジトリーの追加

Red Hat Maven リポジトリーにあるアーティファクトにアクセスするには、Red Hat Maven リポジト リーを Maven の **settings.xml** ファイルに追加する必要があります。Maven は、ユーザーのホームディ レクトリーの **.m2** ディレクトリーで **settings.xml** ファイルを探します。ユーザー指定の **settings.xml** ファイルがない場合、Maven は **M2\_HOME/conf/settings.xml** にあるシステムレベルの **settings.xml** ファイルを使用します。

### 前提条件

Red Hat リポジトリーを追加する **settings.xml** ファイルがある場所を把握している。

### 手順

以下の例のように、**settings.xml** ファイルに Red Hat リポジトリーの **repository** 要素を追加します。

<?xml version="1.0"?> <settings>

<span id="page-15-0"></span><profiles> <profile> <id>extra-repos</id> <activation> <activeByDefault>true</activeByDefault> </activation> <repositories> <repository> <id>redhat-ga-repository</id> <url>https://maven.repository.redhat.com/ga</url> <releases> <enabled>true</enabled> </releases> <snapshots> <enabled>false</enabled> </snapshots> </repository> <repository> <id>redhat-ea-repository</id> <url>https://maven.repository.redhat.com/earlyaccess/all</url> <releases> <enabled>true</enabled> </releases> <snapshots> <enabled>false</enabled> </snapshots> </repository> <repository> <id>jboss-public</id> <name>JBoss Public Repository Group</name> <url>https://repository.jboss.org/nexus/content/groups/public/</url> </repository> </repositories> <pluginRepositories> <pluginRepository> <id>redhat-ga-repository</id> <url>https://maven.repository.redhat.com/ga</url> <releases> <enabled>true</enabled> </releases> <snapshots> <enabled>false</enabled> </snapshots> </pluginRepository> <pluginRepository> <id>redhat-ea-repository</id> <url>https://maven.repository.redhat.com/earlyaccess/all</url> <releases> <enabled>true</enabled> </releases> <snapshots> <enabled>false</enabled> </snapshots> </pluginRepository> <pluginRepository> <id>jboss-public</id>

```
<name>JBoss Public Repository Group</name>
      <url>https://repository.jboss.org/nexus/content/groups/public</url>
     </pluginRepository>
   </pluginRepositories>
  </profile>
 </profiles>
 <activeProfiles>
  <activeProfile>extra-repos</activeProfile>
 </activeProfiles>
</settings>
```
### <span id="page-16-0"></span>3.3. ローカル MAVEN リポジトリーの使用

インターネットへ接続せずに Apache Karaf コンテナーを実行し、オフライン状態では使用できない依 存関係を持つアプリケーションをデプロイする場合、Maven 依存関係プラグインを使用してアプリケー ションの依存関係を Maven オフラインリポジトリーにダウンロードすることができます。ダウンロー ド後、このカスタマイズされた Maven オフラインリポジトリーをインターネットに接続していないマ シンに提供することができます。

#### 手順

1. **pom.xml** ファイルが含まれるプロジェクトディレクトリーで、以下のようなコマンドを実行 し、Maven プロジェクトのリポジトリーをダウンロードします。

mvn org.apache.maven.plugins:maven-dependency-plugin:3.1.0:go-offline - Dmaven.repo.local=/tmp/my-project

この例では、プロジェクトのビルドに必要な Maven 依存関係とプラグインは **/tmp/my-project** ディレクトリーにダウンロードされます。

2. **etc/org.ops4j.pax.url.mvn.cfg** ファイルを編集し、**org.ops4j.pax.url.mvn.offline** を true に設 定します。これによりオフラインモードが有効になります。

## # If set to true, no remote repository will be accessed when resolving artifacts # org.ops4j.pax.url.mvn.offline = true

3. このカスタマイズされた Maven オフラインリポジトリーを、インターネットに接続していない 内部のマシンに提供します。

### <span id="page-16-1"></span>3.4. 環境変数またはシステムプロパティーを使用した MAVEN ミラーの設 定

アプリケーションの実行時に、Red Hat Maven リポジトリーにあるアーティファクトにアクセスする必 要があります。このリポジトリーは、Maven の **settings.xml** ファイルに追加されます。Maven は以下 の場所で **settings.xml** を探します。

- 指定の URL を検索します。
- **見つからない場合は \${user.home}/.m2/settings.xml** を検索します。
- <span id="page-17-1"></span>**● 見つからない場合は \${maven.home}/conf/settings.xml** を検索します。
- 見つからない場合は \${M2\_HOME}/conf/settings.xml を検索します。
- どの場所にも見つからない場合は、空の **org.apache.maven.settings.Settings** インスタンスが 作成されます。

### 3.4.1. Maven ミラー

Maven では、一連のリモートリポジトリーを使用して、ローカルリポジトリーで現在利用できないアー ティファクトにアクセスします。ほとんどの場合、リポジトリーのリストには Maven Central リポジト リーが含まれますが、Red Hat Fuse では Maven Red Hat リポジトリーも含まれます。リモートリポジ トリーへのアクセスが不可能な場合や許可されない場合は、Maven ミラーのメカニズムを使用できま す。ミラーは、特定のリポジトリー URL を異なるリポジトリー URL に置き換えるため、リモートアー ティファクトの検索時にすべての HTTP トラフィックを単一の URL に転送できます。

3.4.2. Maven ミラーの **settings.xml** への追加

Maven ミラーを設定するには、以下のセクションを Maven の **settings.xml** に追加します。

```
<mirror>
   <id>all</id>
   <mirrorOf>*</mirrorOf>
   <url>http://host:port/path</url>
</mirror>
```
**settings.xml** ファイルに上記のセクションがない場合は、ミラーが使用されません。XML 設定を提供 せずにグローバルミラーを指定するには、システムプロパティーまたは環境変数を使用します。

3.4.3. 環境変数またはシステムプロパティーを使用した Maven ミラーの設定

環境変数またはシステムプロパティーのいずれかを使用して Maven ミラーを設定するには、以下を追 加します。

- **環境変数 MAVEN\_MIRROR\_URL を bin/setenv** ファイルに追加します。
- システムプロパティー mavenMirrorUrl を **etc/system.properties** ファイルに追加します。

### 3.4.4. Maven オプションを使用した Maven ミラー URL の指定

環境変数またはシステムプロパティーによって指定された Maven ミラー URL ではなく、別の Maven ミラー URL を使用するには、アプリケーションの実行時に以下の Maven オプションを使用します。

- **-DmavenMirrorUrl=mirrorId::mirrorUrl** たとえば、**-DmavenMirrorUrl=my-mirror::http://mirror.net/repository** となります。
- **-DmavenMirrorUrl=mirrorUrl** たとえば、**-DmavenMirrorUrl=http://mirror.net/repository** となります。この例では、<mirror> の <id> は mirror になります。

### <span id="page-17-0"></span>3.5. MAVEN アーティファクトおよびコーディネート

Maven ビルドシステムでは、アーティファクト が基本的なビルディングブロックです。ビルド後の アーティファクトの出力は、通常 JAR や WAR ファイルなどのアーカイブになります。

<span id="page-18-0"></span>Maven の主な特徴として、アーティファクトを検索し、検索したアーティファクト間で依存関係を管理 できる機能が挙げられます。Maven コーディネート は、特定のアーティファクトの場所を特定する値 のセットです。基本的なコーディネートには、以下の形式の 3 つの値があります。

#### **groupId:artifactId:version**

Maven は、packaging の値、または packaging 値と classifier 値の両方を使用して基本的なコーディ ネートを拡張することがあります。Maven コーディネートには以下の形式のいずれかを使用できます。

groupId:artifactId:version groupId:artifactId:packaging:version groupId:artifactId:packaging:classifier:version

値の説明は次のとおりです。

#### groupdId

アーティファクトの名前の範囲を定義します。通常、パッケージ名のすべてまたは一部をグループ ID として使用します。たとえば、**org.fusesource.example** です。

### artifactId

グループ名に関連するアーティファクト名を定義します。

#### version

アーティファクトのバージョンを指定します。バージョン番号には **n.n.n.n** のように最大 4 つの部 分を使用でき、最後の部分には数字以外の文字を使用できます。たとえば **1.0-SNAPSHOT** の場合 は、最後の部分が英数字のサブ文字列である **0-SNAPSHOT** になります。

#### packaging

プロジェクトのビルド時に生成されるパッケージ化されたエンティティーを定義します。OSGi プロ ジェクトでは、パッケージングは **bundle** になります。デフォルト値は **jar** です。

#### classifier

同じ POM からビルドされた内容が異なるアーティファクトを区別できるようにします。

次に示すように、アーティファクトの POM ファイル内の要素で、アーティファクトのグループ ID、 アーティファクト ID、パッケージング、およびバージョンを定義します。

```
<project ... >
 ...
 <groupId>org.fusesource.example</groupId>
 <artifactId>bundle-demo</artifactId>
 <packaging>bundle</packaging>
 <version>1.0-SNAPSHOT</version>
 ...
```

```
</project>
```
前述のアーティファクトの依存関係を定義するには、以下の **dependency** 要素を POM ファイルに追加 します。

```
<project ... >
 ...
 <dependencies>
  <dependency>
   <groupId>org.fusesource.example</groupId>
   <artifactId>bundle-demo</artifactId>
   <version>1.0-SNAPSHOT</version>
```
</dependency> </dependencies> ... </project>

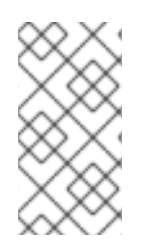

### 注記

前述の依存関係に **bundle** パッケージを指定する必要はありません。バンドルは特定タ イプの JAR ファイルであり、**jar** はデフォルトの Maven パッケージタイプであるためで す。依存関係でパッケージタイプを明示的に指定する必要がある場合は、**type** 要素を使 用できます。